# **1 Modos de comportamento da controladora SATA**

Como xa se veu na páxina [SATA vs PATA](https://manuais.iessanclemente.net/index.php/Conectores_para_dispositivos_de_almacenamento_masivo#SATA_vs_PATA) decídese facer o cambio de PATA a SATA. Pero os dispositivos SATA teñen varios modos de funcionamento, que se poden configurar no BIOS e nos permiten facer que o dispositivo aí conectado adopte distintas características. En xeral, estes tres modos de funcionamiento serán:

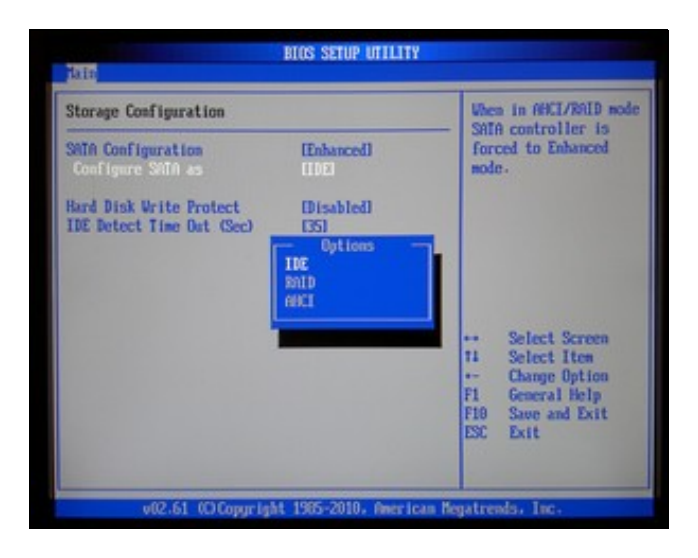

## SATA mode

### • **Legacy**

Como sempre, o modo Legacy indica compatibilidade có dispostivos antigos. O máis habitual é configurar deste xeito o noso dispostivo SATA cando vai estar funcionando nun sistema operativo "antigo".

Moi típico facelo cando o sistema operativo era Windows XP pois este non traía de fábrica os drivers dos novos chips SATA e o instalador dos sistema operativo "non vía" o HD.

Para solucionar este problema o mellor era empregar o programa NLite para agregar os controladores do chip SATA á nosa distribución XP.

### • **AHCI**

É o modo de funcionamento SATA típico. É o que teremos que configurar se queremos que o noso dispositivo SATA aproveite todas as características deste interface.

Enlaces interesantes:

◊ [Especificación SATA en intel.com](http://www.intel.com/technology/serialATA/index.htm)

- ◊ [AHCI en Wikipedia Inglés](http://en.wikipedia.org/wiki/Advanced_Host_Controller_Interface)
- ◊ [serialATA.org](http://www.serialata.org/)

#### • **RAID**

Se a nosa praca ten chip RAID a BIOS terá a opción de configurar eses conectores SATA para facer RAID entre varios dos HD se así nos interesa.

#### -- [Volver](https://manuais.iessanclemente.net/index.php/Conectores_para_dispositivos_de_almacenamento_masivo#Conectores_SATA)